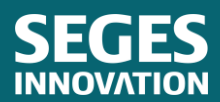

STØTTET AF Promilleafgiftsfonden for landbrug

# RAPPORT

### Strategisk kortlægning af den fremtidige klimaindsats

*Udvidelse og automatisering af integrationen mellem landmand.dk og kort- eller dataleverandører. Opgradering af de anvendte rettighedsmodeller for at styrke samarbejdet mellem landmænd og rådgivere i udtagningen af kulstofrige landbrugsjorder.*

Forfattere: Søren Gundahl Nørremark, Scrummaster Digital, SEGES Innovation og Frank Bondgaard, Specialkonsulent, SEGES Innovation

### Udvikling af jordfordelingsværktøj

Region Midtjylland og SEGES Innovation har i samarbejde lavet et værktøj til jordfordeling mellem mange samtidige aktører. Oprindeligt startede udviklingen af jordfordelingsværktøjet med udgangspunkt i et pointsystem til Multifunktionel jordfordeling MUFJO, hvor programmet skulle vurdere potentialerne i et udvalgt område. Potentialet for rent vandmiljø, rent drikkevand, drivhusgasemission samt [Natura 2000 og bilag IV-arter](https://lbst.dk/fileadmin/user_upload/NaturErhverv/Filer/Tilskud/MUFJO/Faktaark_MUFJO_til_ansoeger_2022.pdf) i multifunktionelle projekter. Dette pointsystem blev senere fraveget i MUFJO-ordningen. Udviklingen af jordfordelingsværktøjet blev herefter målrettet mere mod jordfordelere i Landbrugsstyrelsen, kommunale rådgivere og miljørådgivere. Denne målretning har dog givet udfordringer i relation til GDP-regler.

Værktøjet har været testet på jordfordelere, miljørådgivere og ansatte på SEGES Innovation P/S i 2022. De korrekte ejerforhold af landbrugsjorden blev påpeget som afgørende i det videre forløb med udtagningen af lavbundsjordene, da det kun er den reelle jordejer, der kan tage stilling til udtagning af lavbundsjorden i klimaindsatsen.

I 2023 har SEGES Innovation P/S i projektet "Klimaindsats på de kulstofrige landbrugsjorder" samarbejdet med en ekstern partner for at få alle marker i Danmark koblet med ejerforhold og CVR-nummer på [www.landmand.dk.](http://www.landmand.dk/) Dette har været et større arbejde for både den eksterne partner og afdelingen Digital i SEGES. Koblingen er lykkes på en meget stor andel af de danske marker, men løbende køb og salg af jord, skiftende CVR-numre samt specielle selskabskonstruktioner vanskeliggør koblingen på nogle marker.

SEGES har købt sig adgang til data hos den eksterne partner. Programmet fra denne er stillet til rådighed for oplands-og udtagningskonsulenter. I dette program kan data kun ses, mens ejerdata, som er overført til [www.landmand.dk,](http://www.landmand.dk/) er gjort interaktive for både jordejere og rådgivere.

GDPR og samtykkeregler komplicerer processen, da der i høj grad arbejdes med adgang til persondata via ønsker på bedriftsniveau. Det er vigtigt at få forklaret lodsejerne, hvad data skal bruges til. Ligeledes er ejerdata af jorden en udfordring, da disse data ikke umiddelbart ligger offentligt tilgængeligt. Der er i 2023 derfor oprettet en lukket gruppe for oplands- og udtagningskonsulenter samt udvalgte medarbejdere på SEGES, der arbejder med klimaindsatsen.

### Introduktion

Der er i 2023 lavet funktionsdygtig digital platform på websiden [www.landmand.dk](http://www.landmand.dk/) med et jordfordelingsværktøj, som muliggør samarbejde mellem landmænd, oplands- og udtagningskonsulenter på en fælles interaktiv IT-platform. På platformen kan lodsejer tilkendegive interesse for udtagning via sit CVR-nummer, og rådgiverne kan logge sig på via "Mit Overblik".

### Interesse for udtagning af landbrugsjord

Konsulentinformation

Indtast cvr-nummer på den landmand du onsker at arbejde med jordfordeling for.

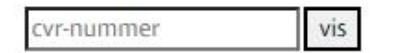

Hvis du ønsker at arbejde med alle de landmænd, der har givet dig adgang, klik da på "Mit overblik" nedenfor.

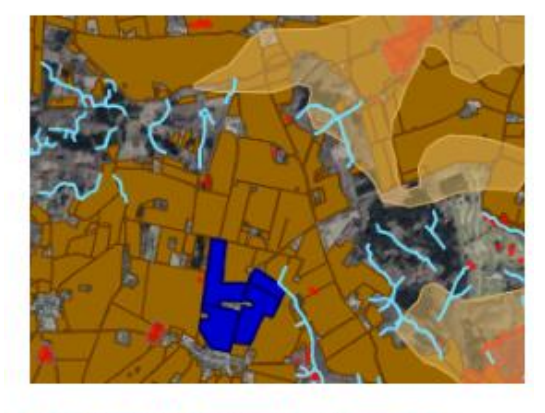

Instruktion til 'Interesse for udtagning af landbrugsjord'

Fakta og gode råd om udtagning

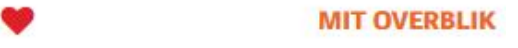

**Figur 1.** "Mit overblik" på [www.landmand.dk](http://www.landmand.dk/)

Oplands- og udtagningskonsulenter har det fulde overblik over arealer og tilkendegivelser i hele Danmark. Ligeledes er der adgang til potentielle vådområder og kulstofrige landbrugsjorder. Der er ofte et overlap mellem potentielle vådområdeprojekter og kulstofrige landbrugsjorder.

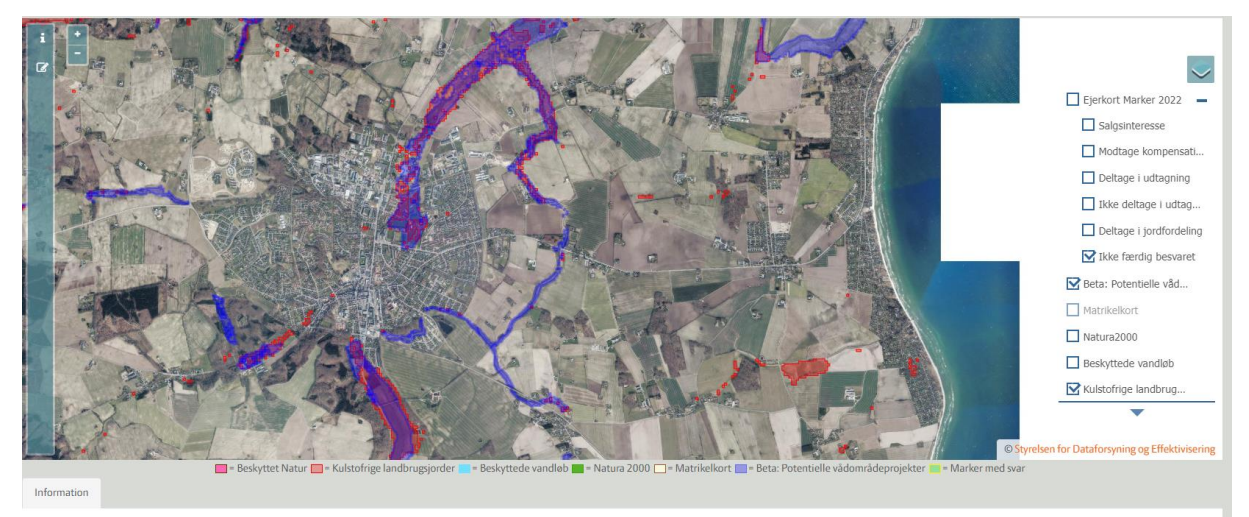

Jordfordeling - konsulentoverblik

**Figur 2.** Vådområder er markeret med blåt, og kulstofrige landbrugsjorder er markeret med rødt.

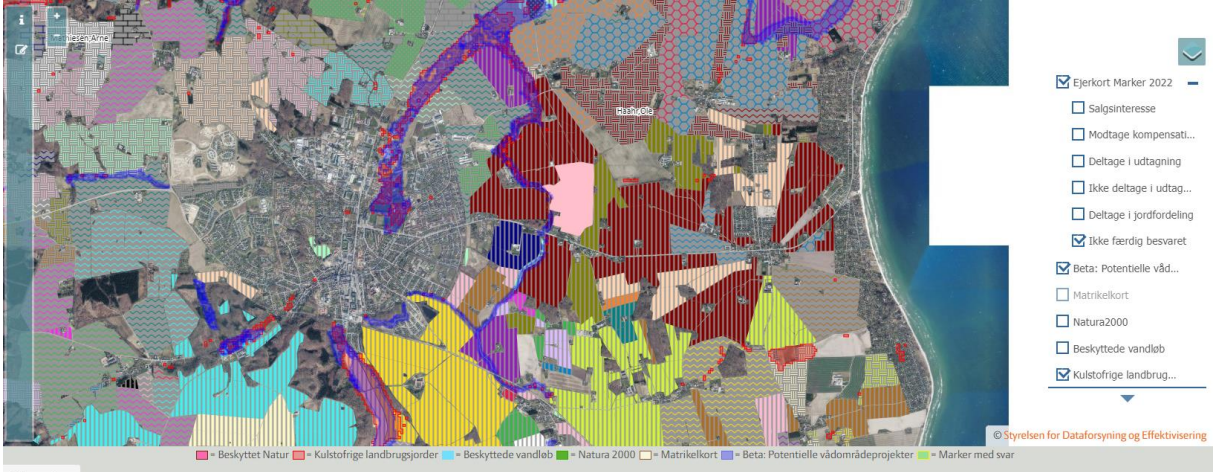

Jordfordeling - konsulentoverblik

**Figur 3.** Vådområder er markeret med blåt, og kulstofrige landbrugsjorder er markeret med rødt. Marker og ejerforhold fremgår ligeledes.

Jordfordeling er en kompliceret proces. I landbrugsordningerne Vådområde- og lavbundsordningen samt Klima-Lavbund er det Jordfordelingskontoret i Tønder ved Landbrugsstyrelsen, der hovedsageligt håndterer jordfordelingen i praksis. Jordfordelingsværktøjet er derfor kun opbygget til at kunne håndtere en opstartsfase med indikationer og ønsker, uden at der på nogen måde ligger nogle forpligtigelser i dette for lodsejerne. Det er et opstartsredskab til lodsejer og de oplands-og udtagningskonsulenter, der arbejder med klimaindsatserne lokalt.

### Jordfordelingsværktøjet på ejendomsniveau

Et jordfordelingsværktøj på [www.landmand.dk](http://www.landmand.dk/) muliggør, at landmænd, oplands- og udtagningskonsulenter kan samarbejde på en fælles interaktiv IT-platform. På platformen kan lodsejer tilkendegive interesse for udtagning af landbrugsjord i vådområde- og klimaindsatsen.

Efter samtykke vises ejendommes ejede marker. I højre side kan Tørvejord og Beta: Potentielle vådområder tilføjes. Kortene viser potentielle områder, som kan udtages i landbrugsordningerne.

Der vil ofte være overlap mellem disse to kort/udpegninger. Det kan være vanskeligt at afgøre, om området skal være et vådområde- eller et lavbundsprojekt. Det kan kun en forundersøgelse afgøre.

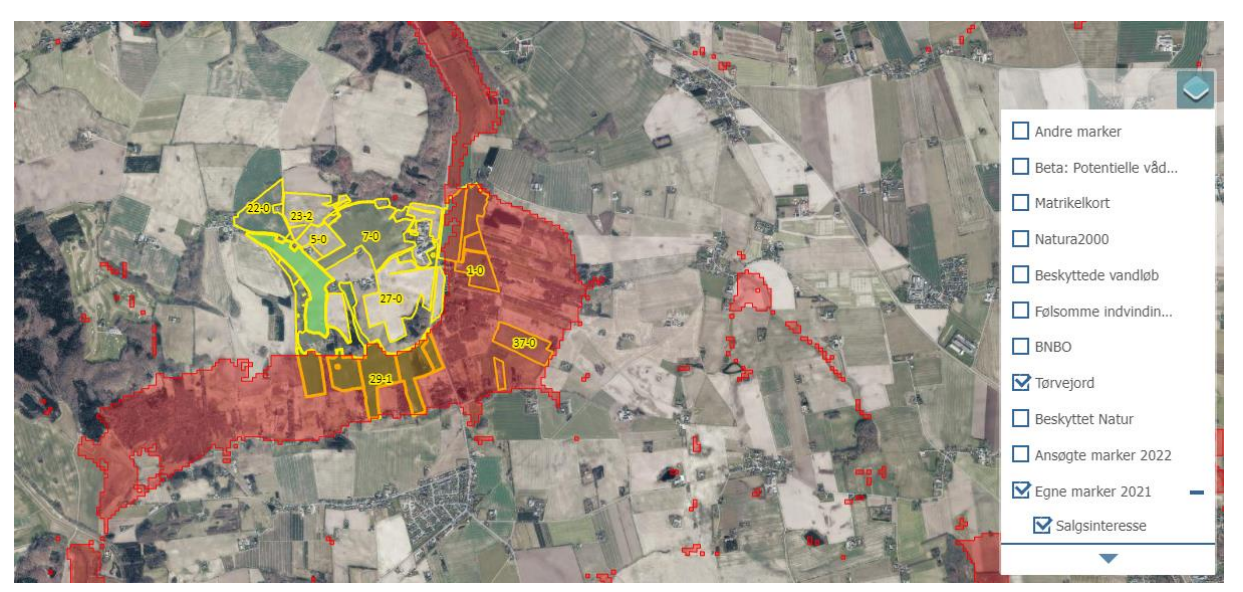

**Figur 4.** Kortudsnit med tilvalgt tørvejord. Kort med marker vises efter, at ejers CVR-nummer er indtastet. Markerne vises på basis af en kobling af CVR-nummer og ansøgte marker i Grundbetalingen.

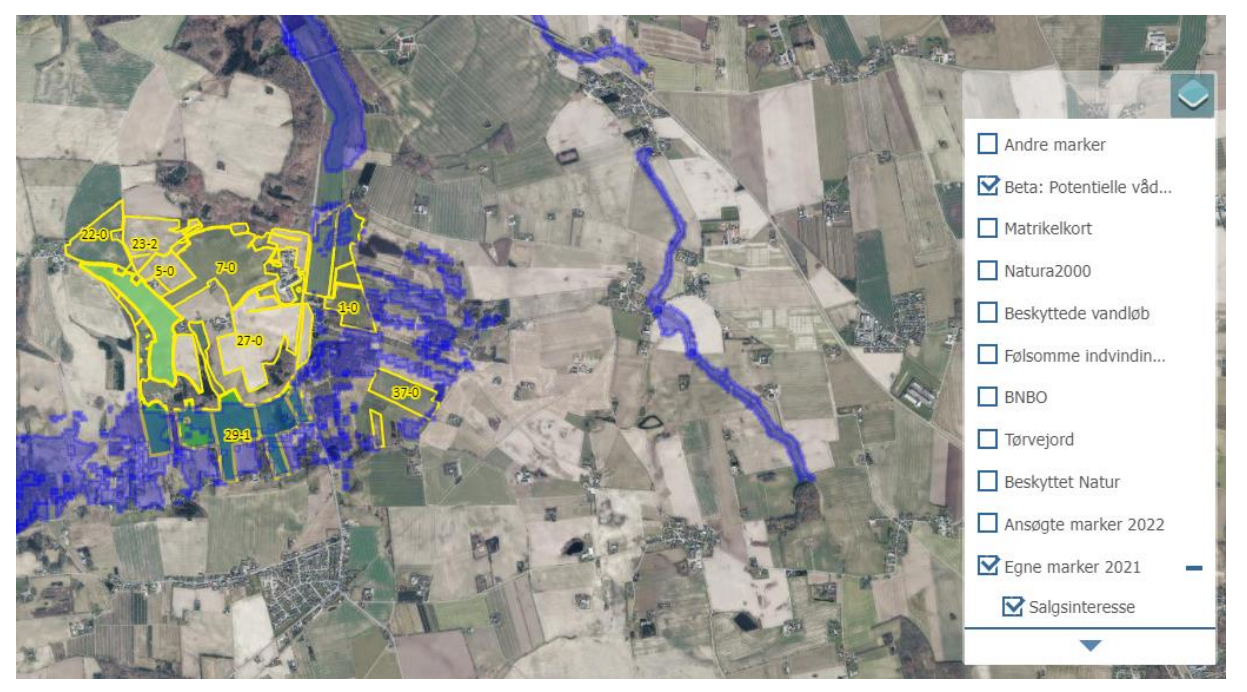

**Figur 5.** Kortudsnit med tilvalgt Beta: Potentielle vådområder (kan både være lavbundsjord/kulstofrig landbrugsjord og andre jordtyper). Kort med marker vises efter, at CVR-nummer er indtastet. Markerne vises på basis af en kobling af ejers CVR-nummer og ansøgte marker i Grundbetalingen.

På hver mark kan der nu vælges fra en liste med muligheder, som ses nedenfor. De valgte muligheder vil kun være indikationer og kan til enhver tid ændres. Det er først, når jordfordelerne går i gang, at tingene kommer endeligt på plads.

- 1. Jeg ønsker at deltage i udtagningen af landbrugsjord
- 2. Jeg ønsker ikke at deltage i udtagningen af landbrugsjord
- 3. Modtage engangskompensation og beholde jorden
- 4. Modtage engangskompensation, beholde jorden og køb af erstatningsjord
- 5. Jeg ønsker at deltage i en jordfordeling
- 6. Salg af jorden med en forkøbsret
- 7. Salg af jorden
- 8. Salg af hele ejendommen

Hvis disse valgmuligheder ikke er dækkende for lodsejer, kan kommentarfeltet i stedet benyttes.

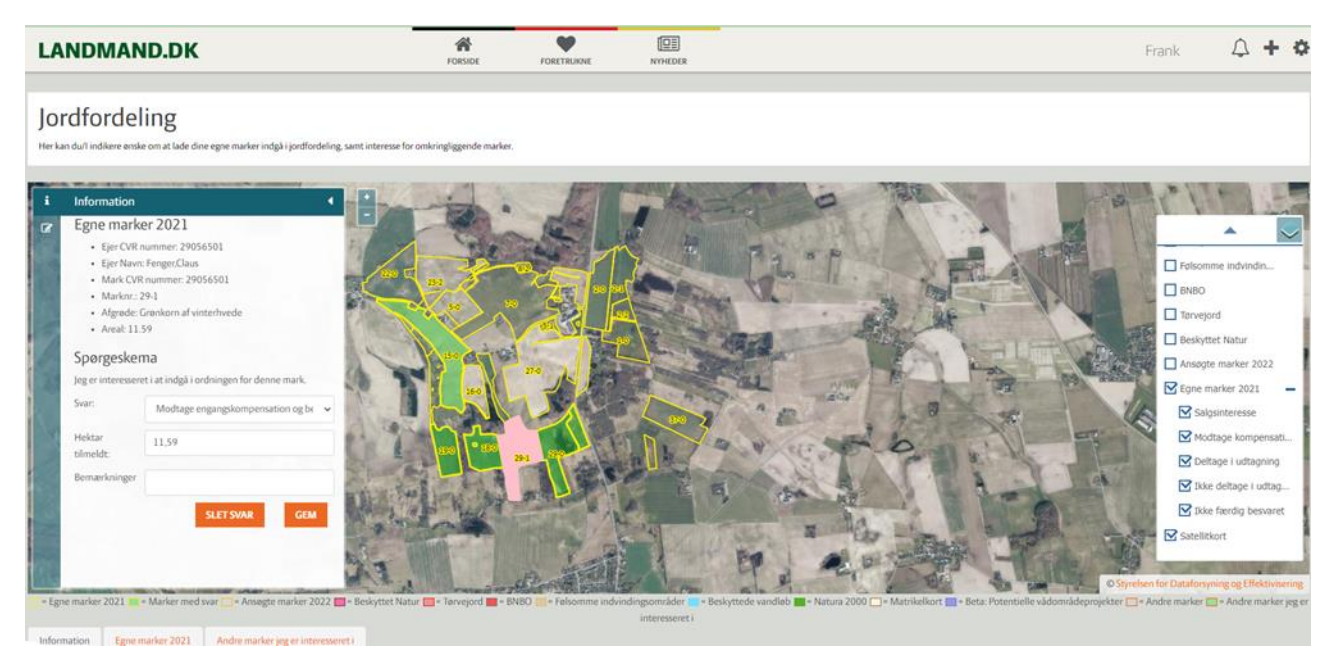

**Figur 6.** Kortudsnit: Valgliste, som kan aktiveres for hver mark.

#### Jordfordelingsværktøjet på rådgiverniveau Mit overblik

Laget "Mit overblik" i kortet er forbeholdt oplands- og udtagningskonsulenter. Disse har kun adgang til tilkendegivelserne, hvis lodsejer har tilkendegivet samtykke, når de logger på jordfordelingsværktøjet.

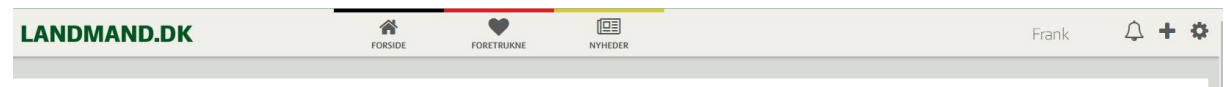

Jordfordeling - konsulentoverblik

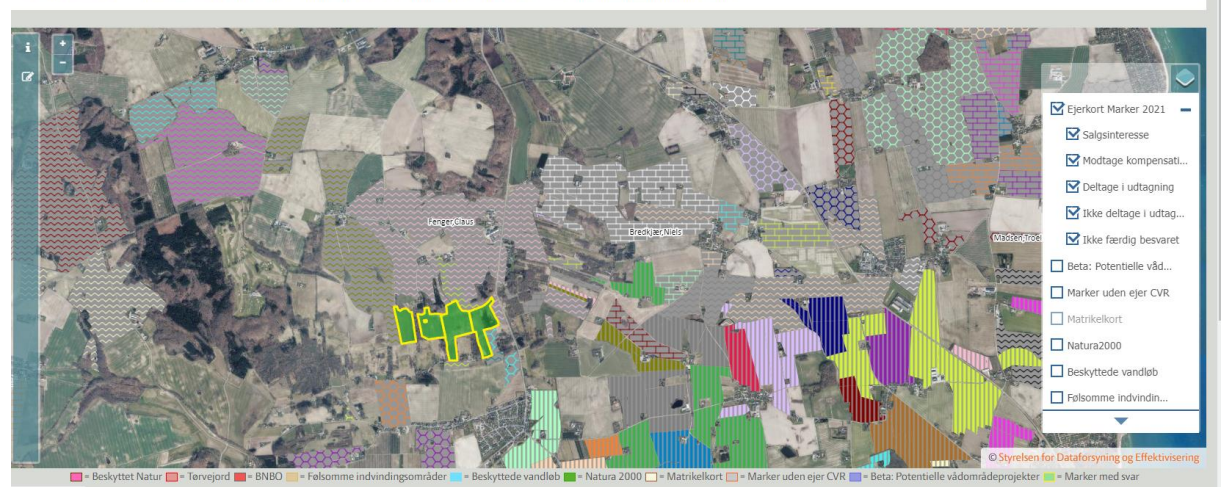

**Figur 7.** Kortudsnit: Dette er et overblik, som kun oplands- og udtagningskonsulenter kan se på nuværende tidspunkt.

### Test af ejerforhold og dækning i Living Labs-områder

Den digitale platform med jordfordelingsværktøjet har vist sig at dække to Living Labs-projektområder fra 2022 rigtig godt. Hver mark er her tilkoblet et ejerforhold ved navn og CVR-nummer.

#### Ulkær Mose

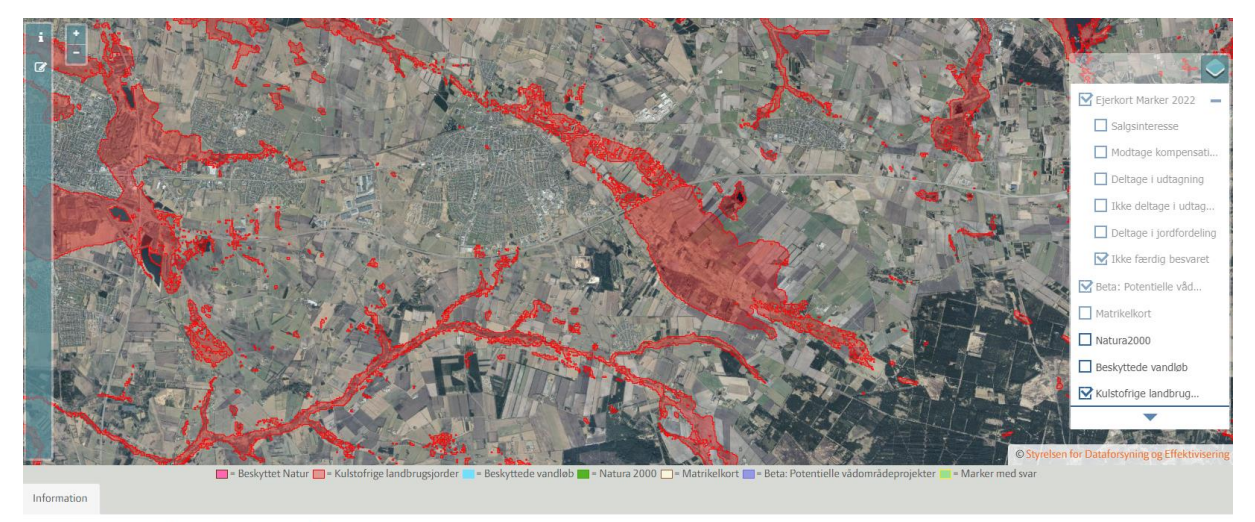

Jordfordeling - konsulentoverblik

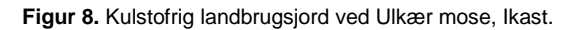

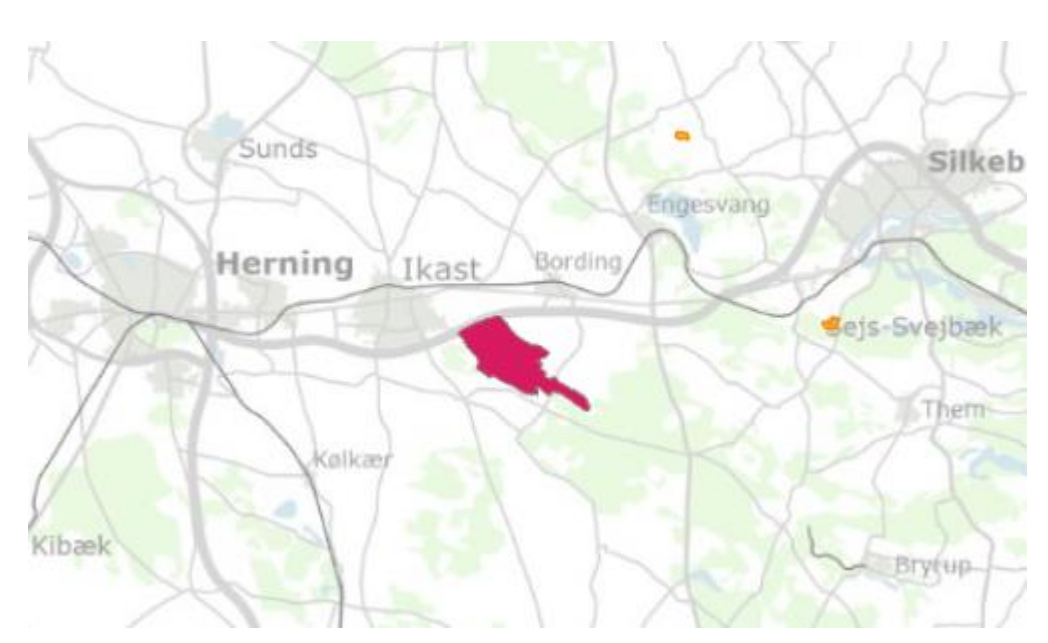

**Figur 9.** Ulkær mose ved Ikast med 100 lodsejere og ca. 1.000 hektar kulstofrig landbrugsjord i forundersøgelse. Kilde: MiljøGIS fo[r Tilskud til vandprojekter](https://miljoegis3.mim.dk/spatialmap?profile=vandprojekter) Projektområder, Lavbundsprojekter, Klima-Lavbund

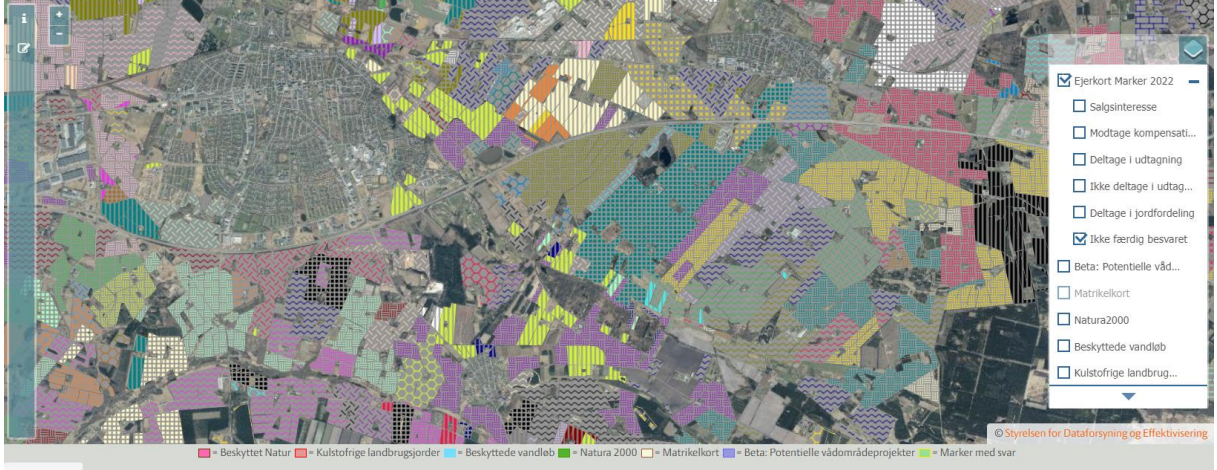

Infor

Jordfordeling - konsulentoverblik

**Figur 10.** Ulkær mose ved Ikast. Marker og ejerforhold ved navn og CVR-nummer.

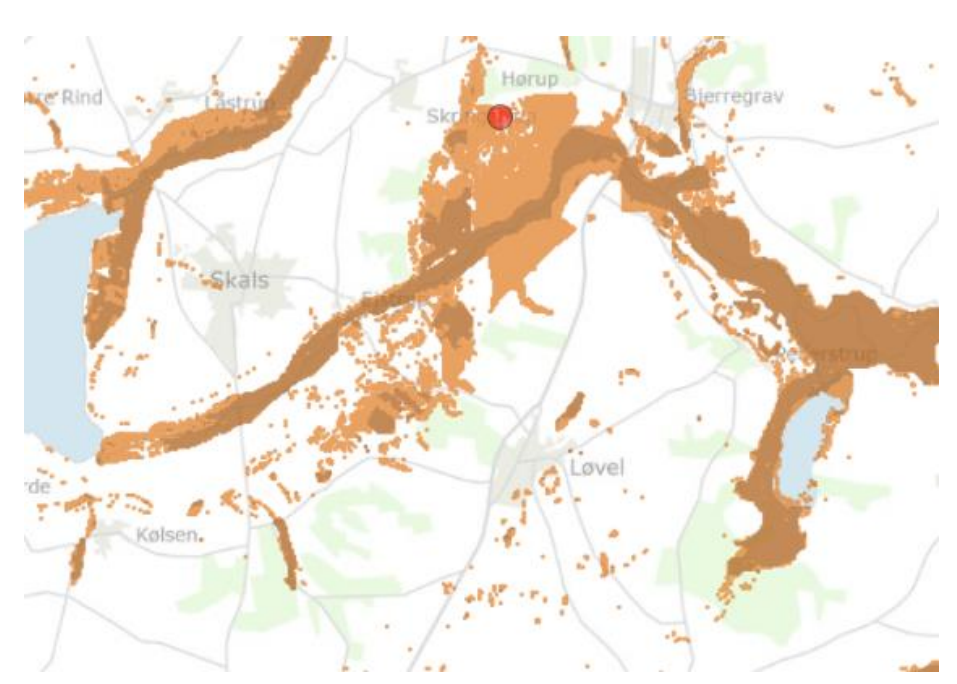

### Skals Å

**Figur 11.** Lavbundsprojekt Skals Å syd for Bjerregrav.

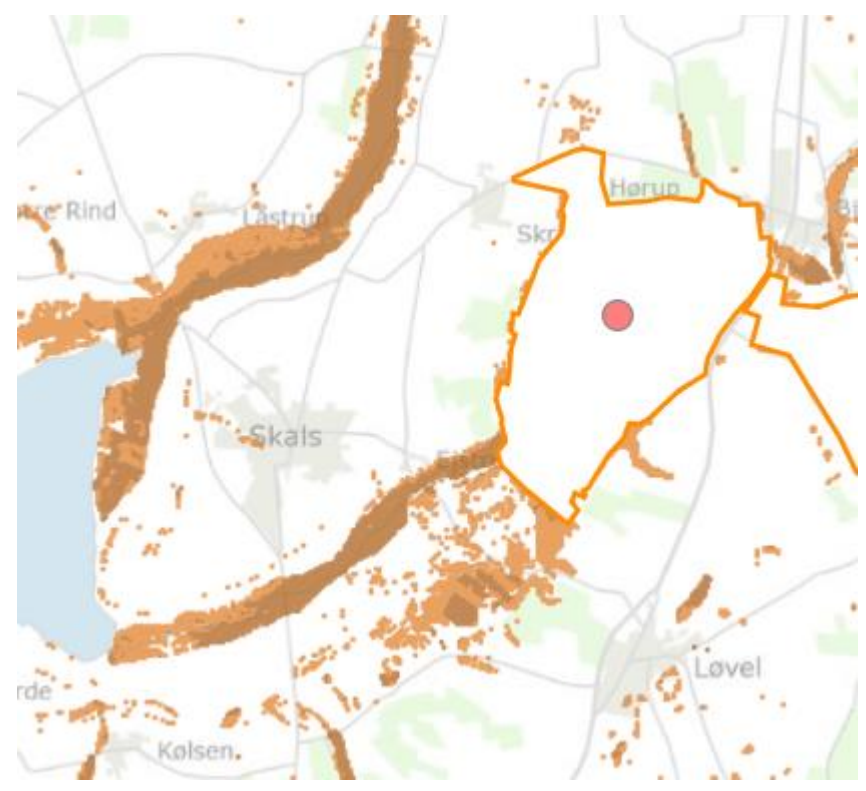

**Figur 12.** Skals Å i Viborg kommune med ca. 60 lodsejere og 4-600 hektar kulstofrig landbrugsjord. Kilde: MiljøGIS fo[r Tilskud til vandprojekter](https://miljoegis3.mim.dk/spatialmap?profile=vandprojekter) Lavbundsprojekter, Lavbund F samlet (FVM)

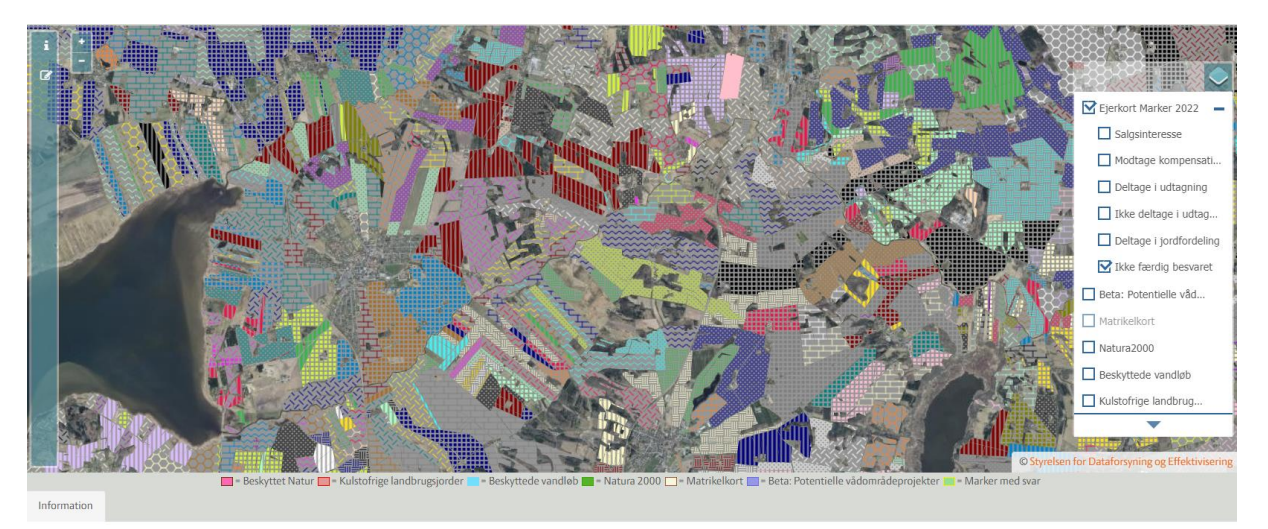

Jordfordeling - konsulentoverblik

**Figur 13.** Lavbundsprojekt Skals Å syd for Bjerregrav. Marker og ejerforhold ved navn og CVR-nummer.

### Opgradering af de anvendte rettighedsmodeller, GDRP og samtykke i jordfordelingsværktøjet

De anvendte rettighedsmodeller er i 2023 opgraderet for at styrke samarbejdet mellem landmænd og rådgivere i udtagningen af de kulstofrige landbrugsjorder. Der er arbejdet med at sikre samtykke og GDPR-regler i jordfordelingsværktøjet. SEGES har købt et program ved ekstern partner, som kan vise lodsejerne på matrikelniveau. Oplands- og udtagningskonsulenterne har også adgang til disse data. Ejerdata og CVR-nummer sammenkøres med hver mark i Grundbetalingen i Danmark. Dette har været vigtigt at gøre, da det kun er den lodsejer, som ejer jorden, der kan foretage valgene i jordfordelingsværktøjet. De sammenkørte data lægges i en lukket gruppe for oplands- og udtagningskonsulenter på [www.lodsejer.dk.](http://www.landmand.dk/) Når lodsejer indtaster én af valgmulighederne, bliver valget synligt for oplands- og udtagningskonsulenterne. Såfremt lodsejerne vil anvende jordfordelingsværktøjet, kan det give et hurtigt overblik med hensyn til interessen i hele området.

Lodsejerne skal i indgangsbilledet til jordfordelingsværktøjet på [www.lodsejer.dk](http://www.landmand.dk/) give samtykke:

*"De afgivne oplysninger er kun en interessetilkendegivelse fra dig om at deltage i et projekt med udtagning af landbrugsjord til vandmiljø- eller klimaformål. Projekterne indeholder mulighed for engangskompensation eller jordfordeling. De indtastede oplysninger er ikke forpligtende for dig som lodsejer. Du kan når som helst ændre eller tilbagetrække de indtastede oplysninger.* 

*Oplysningerne vil være tilgængelige for SEGES Innovation P/S samt for de lokale oplandskonsulenter og medarbejdere, der assisterer oplandskonsulenterne. Du kan se, hvor der i øjeblikket er oplandskonsulenter på hjemmesiden [www.oplandskonsulenterne.dk](http://www.oplandskonsulenterne.dk/)*

*SEGES Innovation P/S kan anvende oplysningerne på landsplan til at synliggøre landbrugets interesse for at deltagelse i projekter.* 

*De lokale oplandskonsulenter kan anvende oplysningerne til at afgrænse områder, hvor der er størst interesse for at deltage i et projekt, og på den baggrund foreslå kommunen eller Naturstyrelsen at undersøge mulighederne nærmere. Oplandskonsulenten kan orientere kommunen eller Naturstyrelsen om, hvor der er henholdsvis negativ eller positiv tilkendegivelse af at lade landbrugsjorden indgå i et projekt.* 

*De ønskede kompensations-, købs- eller salgsovervejelser deles ikke med myndigheder uden en konkret aftale med dig.* 

*Når et område udvælges, vil interessen og betingelserne for at deltage altid blive afklaret på et uforpligtende lodsejermøde eller i løbet af en ejendomsmæssig forundersøgelse sammen med dig.* 

*Kontakt Kundecenter, SEGES Innovation P/S, såfremt du ønsker at få fjernet dine indtastede valg på www.lodsejer.dk. Ring på tlf. 7015 5015 eller skriv til e-mail: kundecenter@seges.dk".*

I den første betaversion af jordfordelingsværktøjet har det været overvejet at give adgang til jordfordelere og kommuner, som arbejder med vådområde- og klimaindsatser.

#### Jordfordelere og kommuner

I konstruktionen beskrevet ovenfor er det pt. ikke muligt at give adgang til jordfordelere og kommuner, da disse også skal forklare helt præcist, hvordan de vil anvende data i selve jordfordelingsværktøjet. Det er dog på nuværende tidspunkt muligt for den enkelte lodsejer at give adgang til oplands- og udtagningskonsulent, jordfordeler og kommune, men det er ikke muligt at vise det samlede overblik på

landsplan for kommuner og Landbrugsstyrelen. Dette vil kræve en detaljeret samtykkebeskrivelse fra både jordfordelere i Landbrugsstyrelsen og kommunale miljørådgivere.

### Udvidelse og automatisering af integrationen mellem landmand.dk og kort- eller dataleverandører

Målet har været en udvidelse og automatisering af integrationen mellem [landmand.dk](http://www.landmand.dk/) og kort- og dataleverandører. [Landmand.dk](http://www.landmand.dk/) henter nu automatisk data fra flere og mere forskelligartede eksterne kilder og præsenterer disse frit for alle brugere.

I forbindelse med projektet er jordfordelingsværktøjet blevet udviklet og afprøvet. Værktøjet støtter landmændenes og konsulenternes samarbejde omkring jordfordeling og udtagning af jord til miljøprojekter. Landmanden kan angive interesse i at deltage i projekter eller jordfordeling for egen jord eller i at købe eller bytte med andre. Konsulenten kan også efter aftale gøre det for landmanden.

#### Værktøj til landmanden

Landmanden får en indholdsboks på [landmand.dk.](http://www.landmand.dk/) Her er der link til artikler og instruktionsvideoer.

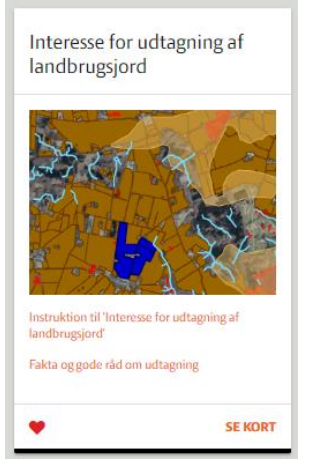

**Figur 14.** Indholdsboks på [landmand.dk](http://www.landmand.dk/)

Landmanden kan desuden klikke sig videre til et større kort, der automatisk slår op på vedkommendes bedrift. Dette er baseret på landmandens MitID/NemID-validerede CVR-nummer, så der er sikkerhed for ejerskabet. Første gang landmanden åbner kortet, skal der gives samtykke for at anvende løsningen og for at dele data med jordfordelere og miljøkonsulenter.

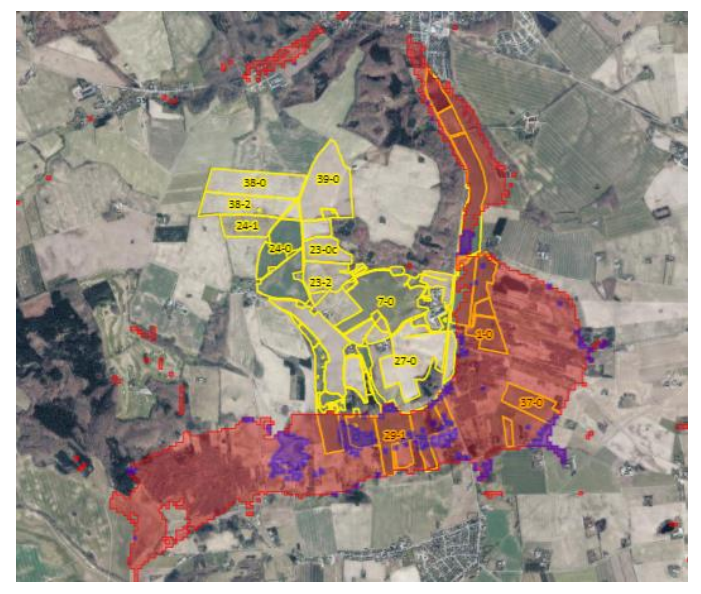

**Figur 15.** Landmandens eget kort.

På kortet har landmanden adgang til følgende funktioner:

Kort lag med relevans for jordfordeling og miljøprojekter kan vælges til/fra:

- Marker i Danmark
- Marker, landmanden har ansøgt
- Marker, landmanden selv ejer
- Beskyttet natur
- Kulstofrige landbrugsjorde
- Beskyttede vandløb
- Natura2000-områder
- Matrikelkort
- Potentielle vådområdeprojekter (beregnet)

Data hentes fra interne og eksterne kilder, herunder miljøportalen, fødevareministeriet, miljøministeriet og andre relevante kilder.

Der kan tegnes og gemmes kortudsnit, så landmanden hurtigt kan slå op på aktuelle områder. Det er også muligt at udfylde svar omkring interesse for udtagning/miljøprojekter for hver enkelt mark, som landmanden ejer.

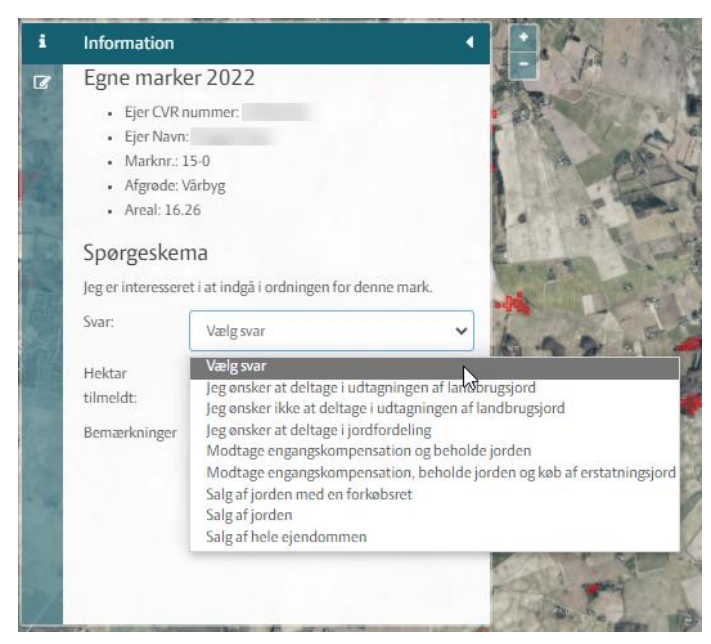

**Figur 16.** Svar om interesse for hver enkelt mark.

Landmanden kan desuden filtrere sine marker ud fra svarene:

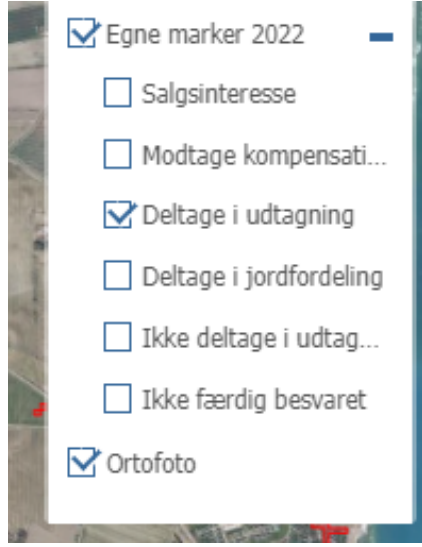

**Figur 17.** Filtrering baseret på svar.

Landmanden kan klikke på andres marker og angive interesse i køb eller bytte:

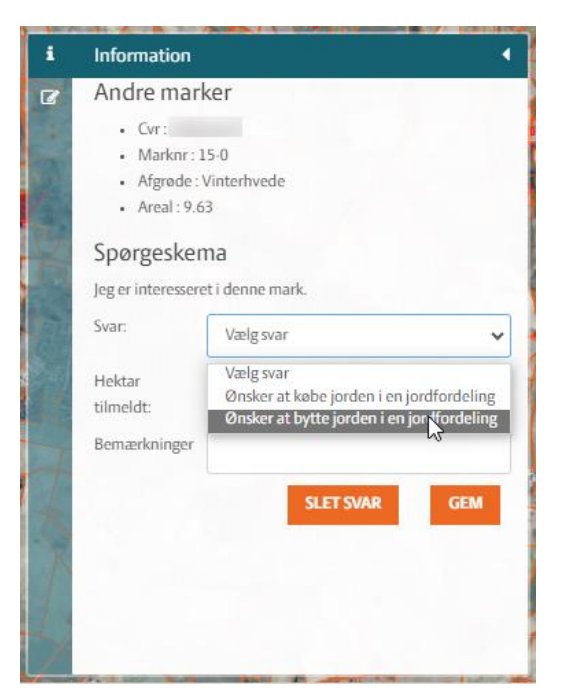

**Figur 18.** Interesse i køb eller bytte.

Derudover har landmanden adgang til tabeloversigter, der viser et overblik over afgivne svar.

#### Værktøj til konsulenten

Hvis en konsulent er i gruppen af udtagnings- eller miljøkonsulenter, har vedkommende adgang til følgende boks på landmand.dk:

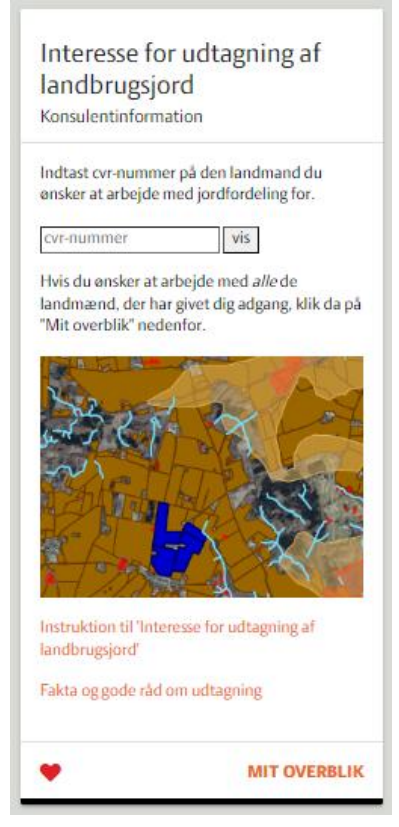

**Figur 19.** Konsulentinformation.

Konsulenten har ligeledes adgang til de samme instruktionsvideoer og artikler som landmanden. Konsulenten har herudover to hovedfunktioner:

- 1. Opslag på én bestemt landmand via CVR-søgning.
- 2. Opslag på "Mit Overblik".

#### Delfunktion 1: Opslag på én bestemt landmand

Konsulenten kan slå op på et CVR-nummer og få adgang til de eksakt samme funktioner som beskrevet for landmanden ovenfor – og ser kun den specifikke landmands data. Hensigten med funktionen er, at konsulenten kan arbejde med den enkelte landmand uden at vise andres fortrolige data og nemt få sig et overblik over landmandens bedrift og interesser som forberedelse til dialog.

#### Delfunktion 2: Opslag på "Mit Overblik"

Konsulenten får her adgang til et kort, der viser alle marker i et område. Markerne er automatisk grupperet og farvelagt/skraveret ud fra, hvem der ejer marken, så der nemt kan skabes overblik. På kortet kan man se, hvilket navn/CVR-nummer der ejer marken og dermed også aftalepartneren. Konsulenten kan se alle interessetilkendegivelser for marker på tværs af ejere i området og kan filtrere visningen ud fra forskellige typer af interesser – eksempelvis se alle i området, der er interesserede i at deltage i jordfordeling.

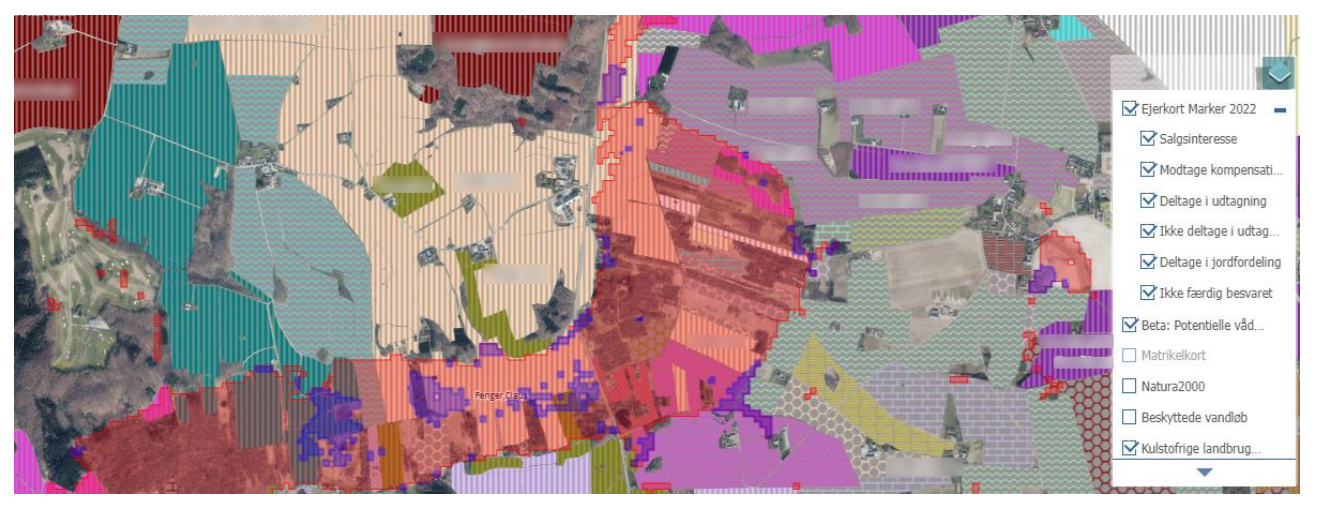

**Figur 20.** Kort over alle marker i et bestemt område.

Konsulenten kan klikke sig ind på en mark og se detaljerne og landmandens svar og opdatere svarene efter aftale med landmanden.

Kortet har de samme kort-lag som på landmandsversionen, og man kan f.eks. nemt se, hvilke marker og ejere der krydser potentielle vådområde projekter (som vist i eksemplet ovenfor).

### Konklusion

Jordfordelingsværktøjet er opbygget til at kunne håndtere alle marker i Danmark. Det er kun ejere af jorden, der kan tage endelig stilling til udtagning af landbrugsjorden. Den første udviklede version af jordfordelingsværktøjet kørte på ansøgte arealer til Grundbetalingen det enkelte år. Det betød, at rådgiverne ikke kunne se, hvem der reelt ejede jorden, selvom en lodsejer gav samtykke. SEGES Innovation P/S har i 2022 købt et program hos ekstern partner, som nu kan vise, hvem der ejer jorden.

Værktøjet, som er udviklet i 2023, kan nu håndtere de reelle jordejere ved at koble de enkelte marker til et CVR-nummer. Det er lykkedes at dække næsten alle marker i Danmark, så der på hver mark er navnet på ejeren og CVR-nummeret. Det er også muligt at se, om arealerne er forpagtede. Programmet kan nu også finde de fleste marker med ukendt CVR-nummer ved at tilføje "Ejer CVR ukendt. Marker 2022".

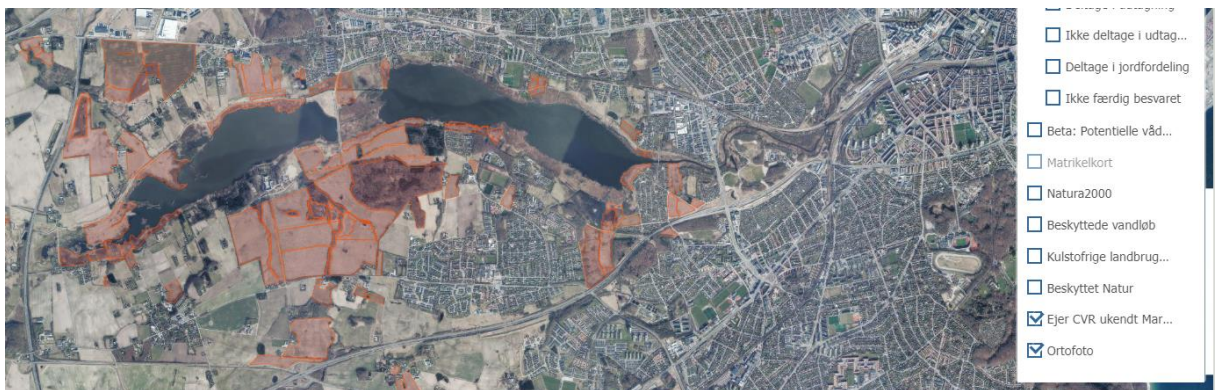

**Figur 21.** Filtrering af ukendte CVR-numre på marker.

GDPR "General Data Protection Regulation" og samtykkeerklæringer vurderes at gøre værktøjet lidt tungt at anvende for rådgivere, der skal arbejde med indikationer, ønsker og jordfordeling i praksis. Lodsejer skal give tilladelse til de rådgivere, som ønsker at hjælpe i processen med udtagning af landbrugsjorder. Det er dog et forsøg værd at se, om det er muligt at få lodsejere til at give samtykke og indtaste ønsker/indikationer i jordfordelingsværktøjet via hjælp fra en kort instruktion.

Lodsejere og oplands- og udtagningskonsulenter vil i programmet have mulighed for at arbejde med indikationer og ønsker på en mere struktureret måde, men som beskrevet er det meget vanskeligt at give alle adgang til at se alle lodsejeres data samtidigt.

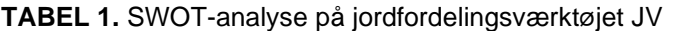

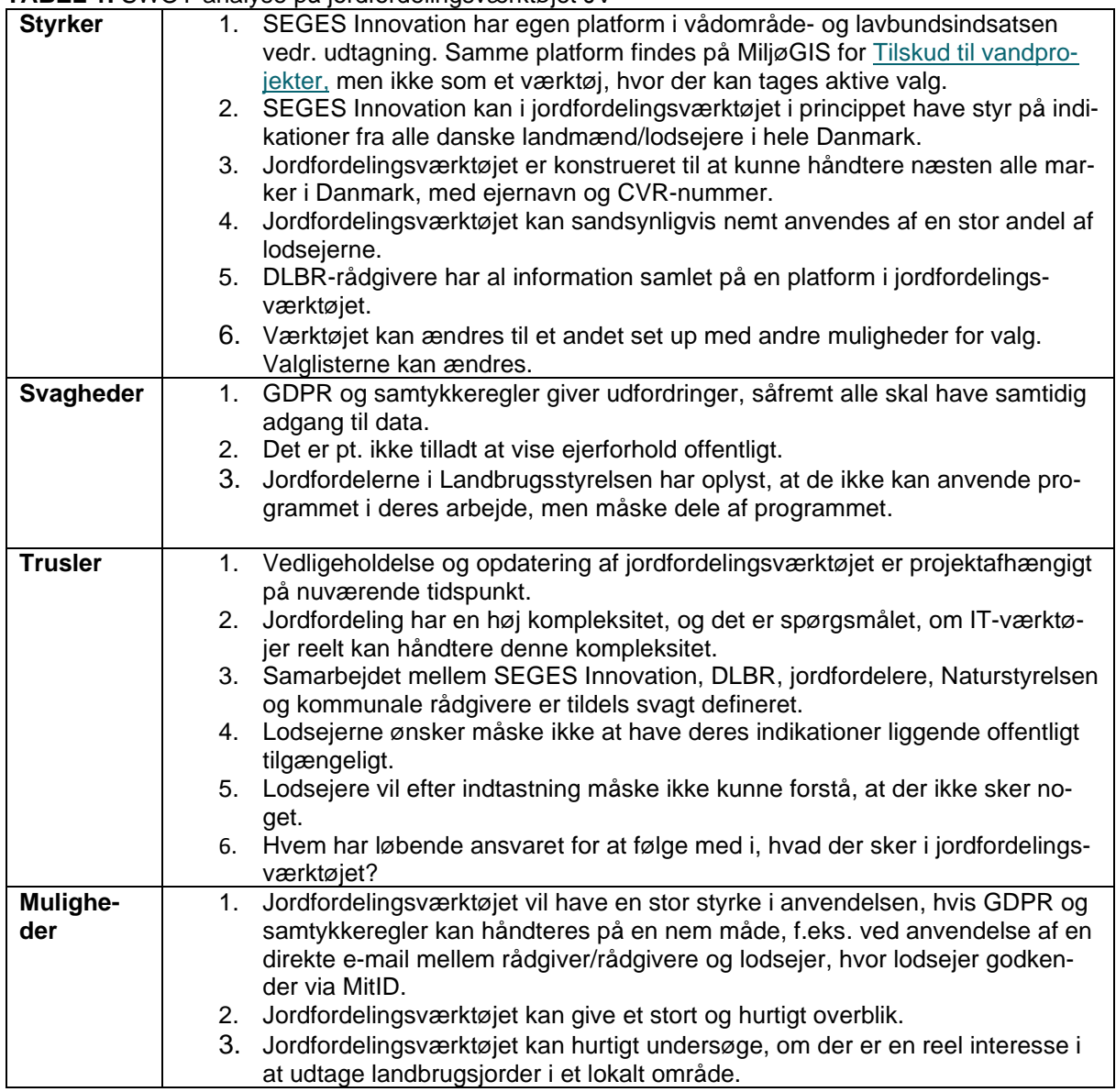

### Status på ejerforhold fejlede i programmet 23. november 2023 – og hvad skal gøres i 2024?

I efteråret 2023 var det muligt at have ejerforhold på plads på 80-90 procent af alle marker i Danmark, men da den eksterne partner flyttede data på egen database, stoppede det med at fungere på [land](http://www.landmand.dk/)[mand.dk.](http://www.landmand.dk/) Det er derfor aftalt med den eksterne partner, at data vil ligge på en database med en årlig opdatering hos SEGES Innovation med en årlig opdatering, hvilket kræver en ny platform hos SEGES Innovation. Denne bliver først opbygget i foråret 2024, og det forventes, at programmet kan køre igen i efteråret 2024.

En ny strategi vil sikre, at SEGES Innovation fikserer ejerforholdene i programmet på hver eneste mark i Danmark løbende, men med mulighed for rådgiverne at ændre ejerforhold. Rådgiver får mulighed for i en ny boks på hver eneste mark selv at skrive navn på ejer, adresse, CVR-nummer, mobilt nummer, mailadresse og årstal for registrering. Dette kan ændres løbende, og med tiden vil løsningen eventuelt også omfatte mulighed for at oprette en ny boks.

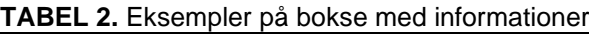

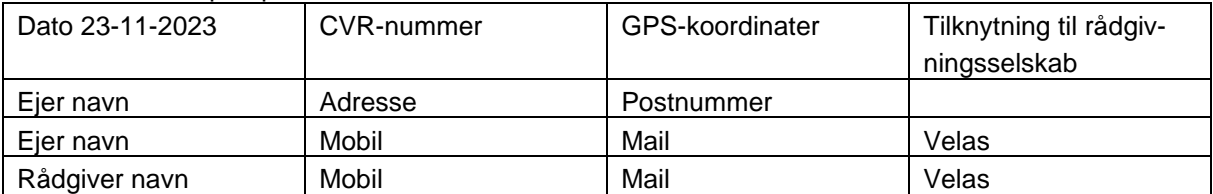

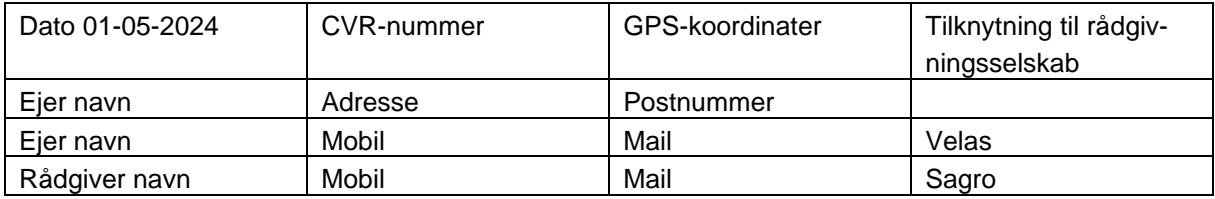

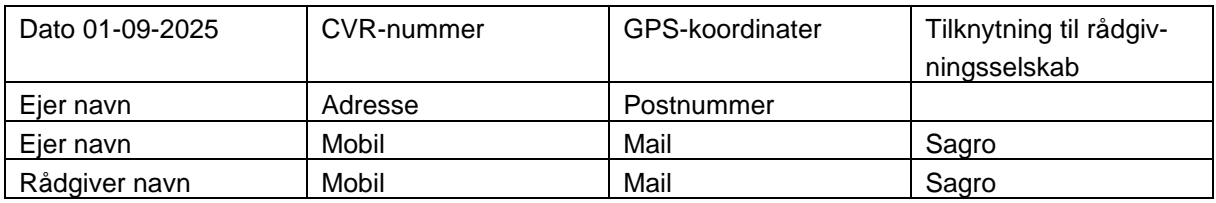

### Referencer

Jordfordelingsværktøjet er etableret og er i test/har været i test i følgende projekter:

- BioScape EU-LIFE program. Region Midtjylland står for projektledelsen.
- Klimaindsats på kulstofrige landbrugsjorder. Projekt i Promilleafgiftsfonden. SEGES Innovation står for projektledelsen.

Stor tak til Claus Fenger på Vejlskovgaard i Odder, som har været så venlig at stille sin bedrift til rådighed for test af jordfordelingsværktøjet på [www.landmand.dk](http://www.landmand.dk/) i denne rapport.

[Fakta og gode råd om Udtagning af landbrugsjorder](https://www.landbrugsinfo.dk/public/5/9/2/miljotiltag_udtagning_landbrugsjorde)

[Beslutningsstøttemodel for de kulstofrige landbrugsjorder](https://www.landbrugsinfo.dk/basis/5/7/1/miljotiltag_kulstofrige_landbrugsjorder)

[Klima-Lavbund](https://mst.dk/natur-vand/vandmiljoe/tilskud-til-vand-og-klimaprojekter/klima-lavbund/) inkl. jordfordeling

[Multifunktionel jordfordeling](https://lbst.dk/tilskudsguide/multifunktionel-jordfordeling/) inkl. jordfordeling

Vådområde- [og lavbundsordningen](https://lbst.dk/fileadmin/user_upload/NaturErhverv/Filer/Tilskud/Vaadomraader/Kommunale_vaadomraader/Vejledning_til_vaadomraade-_og_lavbundsordningerne_2022.pdf) inkl. jordfordeling

STØTTET AF

## Promilleafgiftsfonden for landbrug